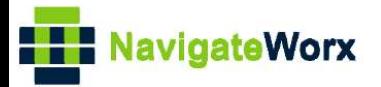

# **NR500 Series Industrial Cellular VPN Router**

# Veiledning AU001

## Oppsett av NR500 ruter med Modbus slave-enhet tilkoblet ruterens serieport

Versjon 1.0.0 August 2019

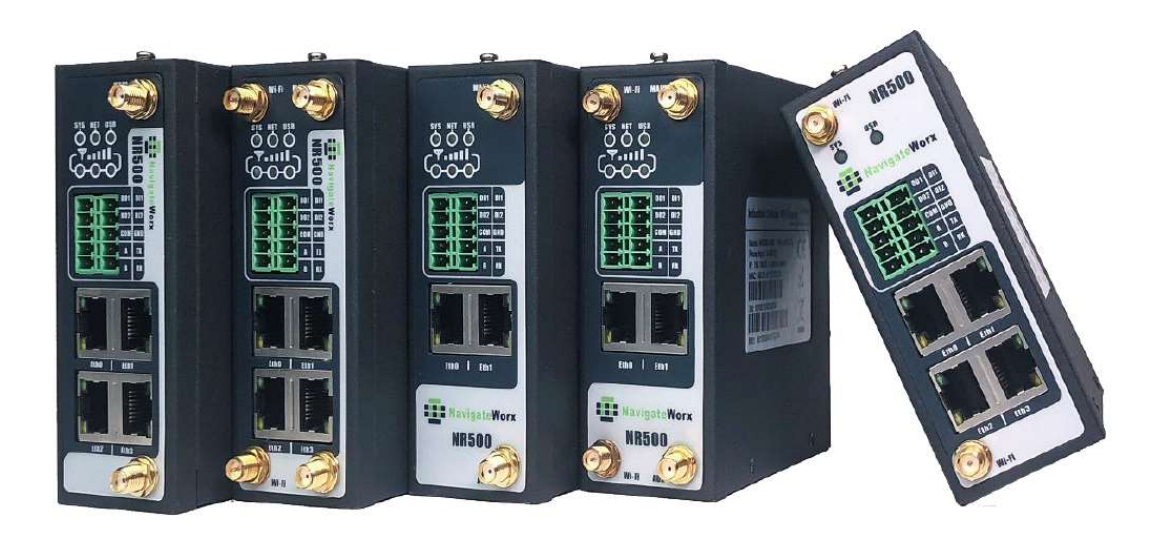

## Innholdsfortegnelse

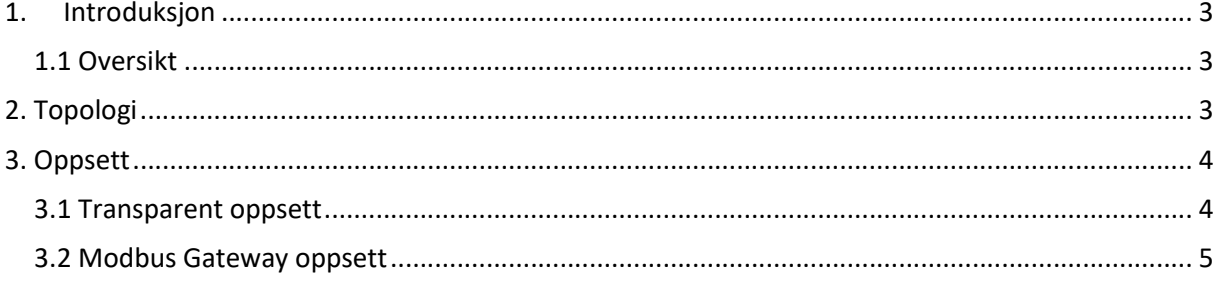

## 1. Introduksjon

#### 1.1 Oversikt

Denne beskrivelsen forklarer hvordan man setter opp NR500 ruteren for å kunne kommunisere via 4G nettet med en Modbus slaveenhet tilkoblet en av ruterens serieporter.

## 2. Topologi

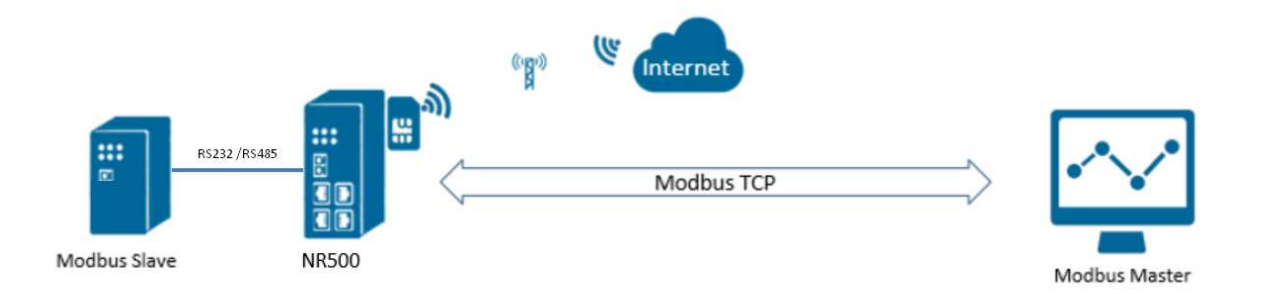

I dette tilfellet er IP adressen til ruteren (Ethernet 0): 192.165.5.1. IP adressen på 4G nettet er 37.26.219.223

### 3. Oppsett

Kommunikasjonen kan settes opp på to måter: transparent oppsett, eller ved bruk av Modbus Gateway

#### 3.1 Transparent oppsett

Oppsettet fungerer fint både via 4G og direkte via Ethernet 0 porten. Modbus benytter port 502 som standard.

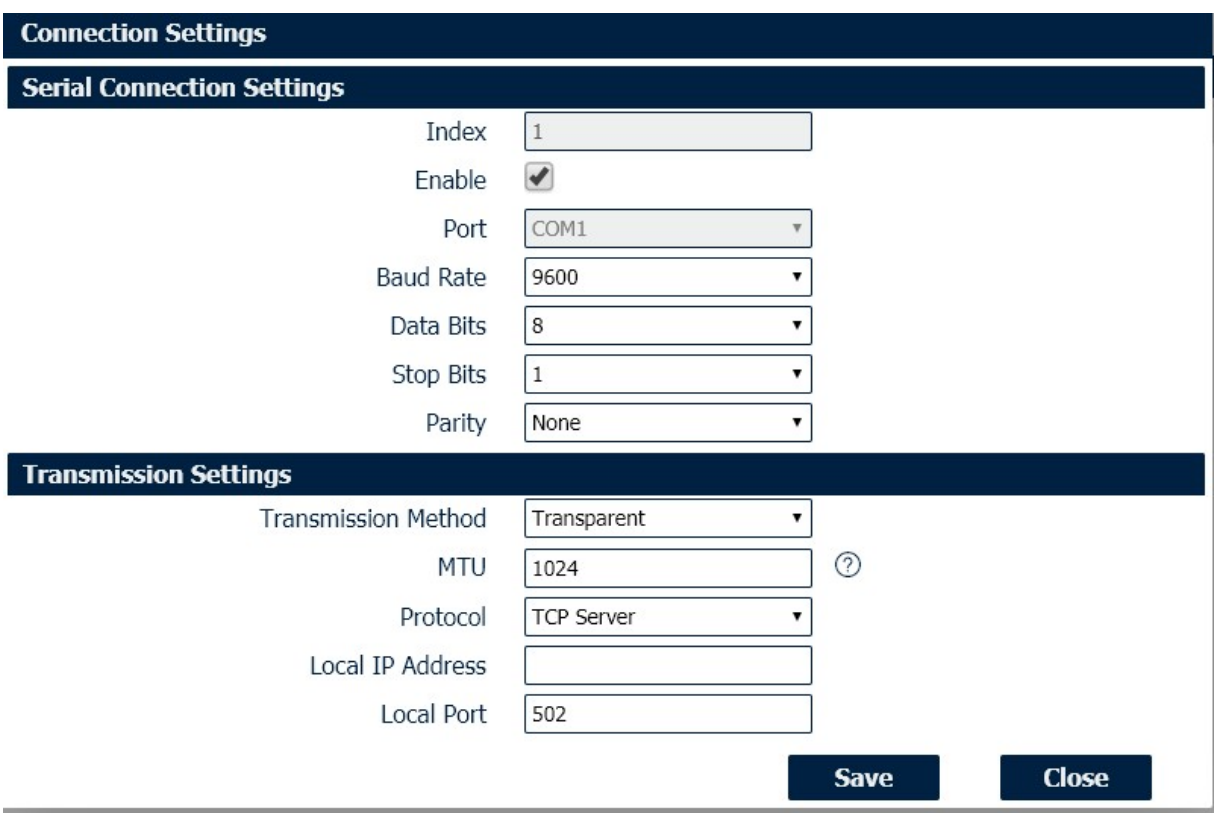

Her må du sette IP adressen til ruteren (ikke 4G adressen):

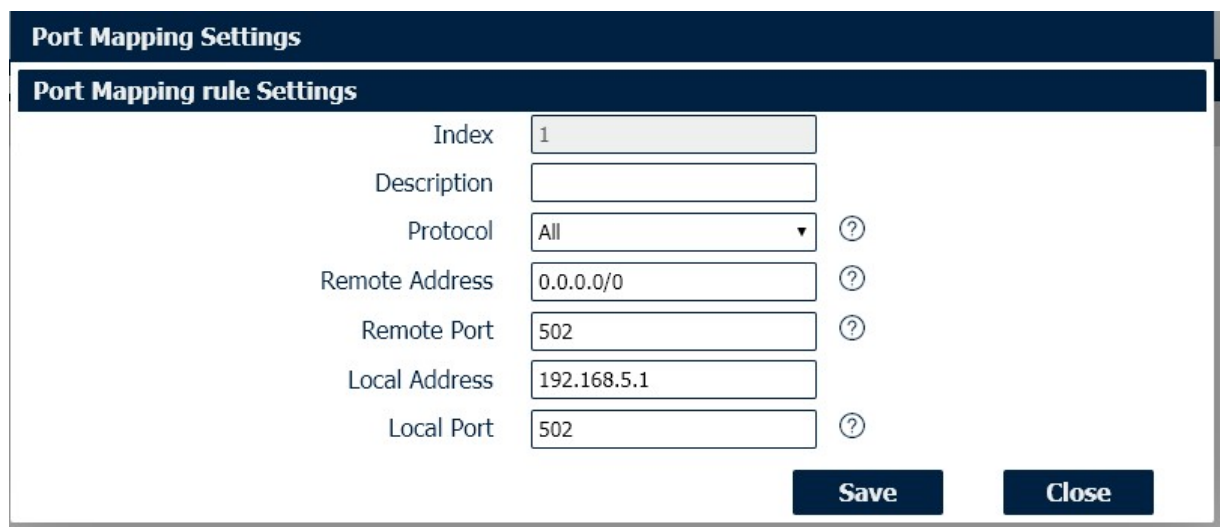

## 3.2 Modbus Gateway oppsett

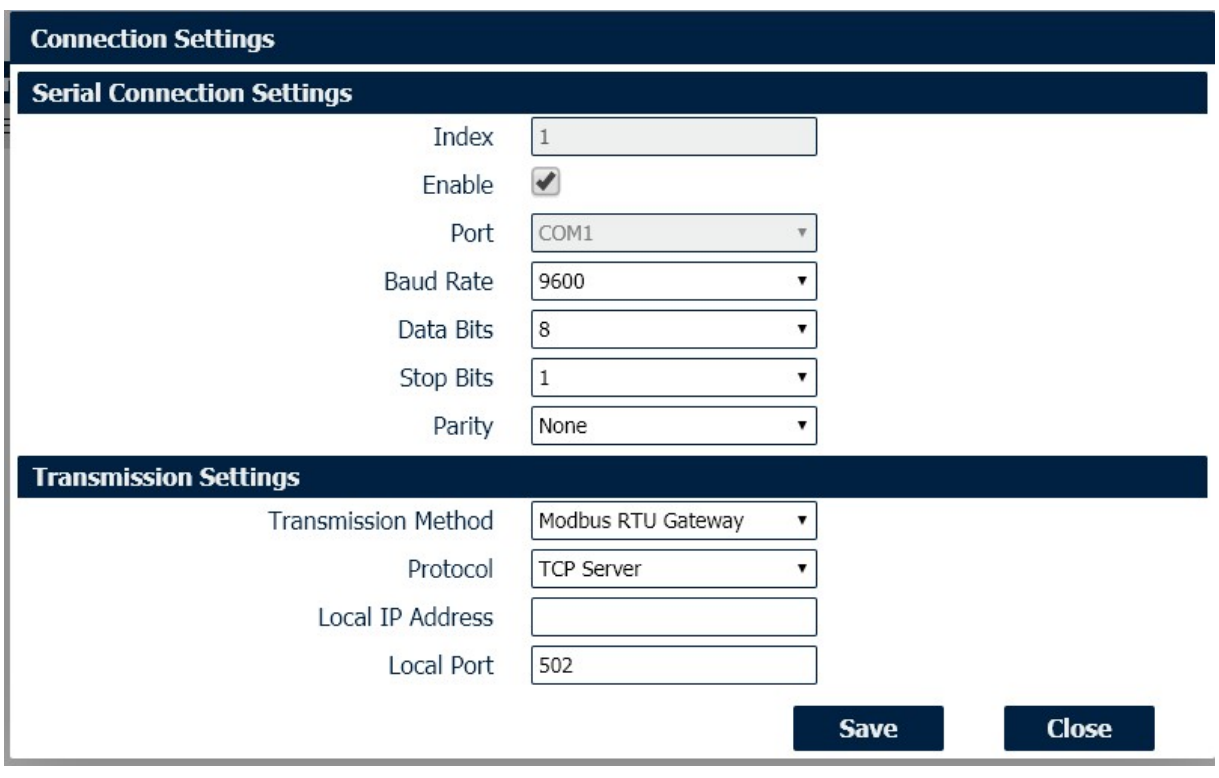